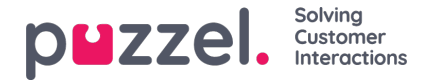

## **Innstillinger for visningskø**

Her kan du se og eventuelt redigere hvilke køer som skal være synlige i køoversikten, wallboard osv. Standardløsningen er å definere én visningskø for hver systemkø. Bare brukere med administrasjonsegenskapen Editer Display-køer satt til PÅ kan legge til / redigere / slette visningskøer.

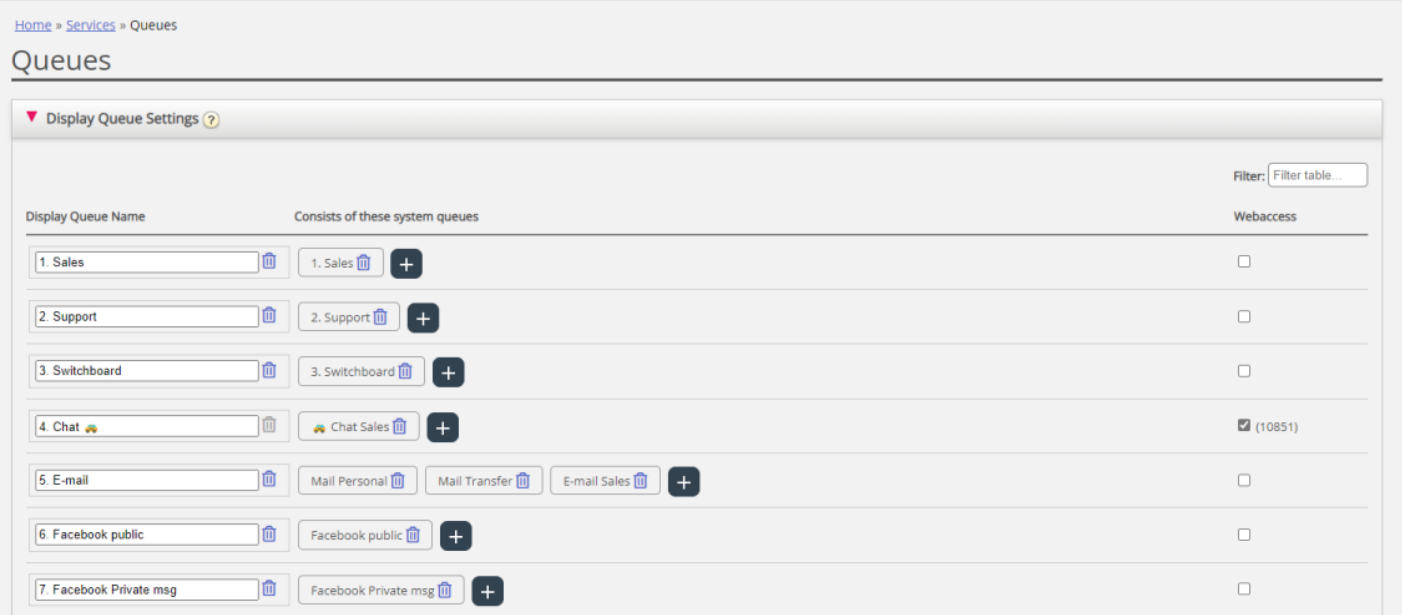

I eksemplet ovenfor er Salg, Support og Sentralbord tre separate systemkøer (hver med sin egen visningskø), som vi har bestemt oss for å gruppere sammen i en visningskø kalt Sum telefoni. Denne køen oppsummerer aktiviteten i alle de tre systemkøene.

En systemkø kan inkluderes i én eller flere visningskøer, og du kan ha systemkøer som ikke er inkludert i noen visningskø, for eksempel Ring ut-køen.

## **Note**

SLA-er er definert per systemkø og vises og grupperes i statistikk og Arkiv etter systemkø

Hvis du sletter en visningskø, vil det få konsekvenser for Køoversikt, Ticker og Wallboard

## **Webtilgang til kø**

Hvis du tilbyr tilbakeringing fra nettsiden din (en Ring meg-knapp) eller hvis du har chat i Puzzel-løsningen din, og du bare vil tilby tilbakeringing eller chat når en agent er ledig, eller bare når færre enn x venter i kø, kan du åpne den relevante køen for webtilgang hvis du ikke bruker Puzzels web-services. Firmaets nettside kan da spørre Puzzel om køstatus, og deretter tilby tilbakeringing eller chat bare når agenter er logget på eller få venter i køen. Se også Webtilgang til tidsmodul.